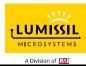

#### **DESCRIPTION**

IS31FL3237 is an LED driver with 36 constant current channels. Each channel can be pulse width modulated (PWM) by 16 bits for smooth LED brightness control. In addition, each channel has an 8-bit output current control register which allows fine tuning the current for rich RGB color mixing, e.g., a pure white color LED application. The maximum output current of each channel is designed to be 38mA, which can be adjusted by one 8-bit global control register. Proprietary programmable algorithms are used in IS31FL3237 to minimize audible noise caused by the MLCC decoupling capacitor. All registers can be programmed via a high speed I2C (1MHz).

#### **FEATURES**

- 2.7V to 5.5V VCC supply
- Pin to pin with IS31FL3236/IS31FL3236A (QFN-44, 5mm×5mm)
- 1MHz I2C interface, automatic address increment function with readout function
- Four selectable I2C addresses
- Modulate LED brightness with 256/1024/4096/65536 steps PWM method
- Modulate LED DC current with 256 method
- Global 256 analog global current control
- PWM frequency selectable
- · Open short detect function
- Temperature detect function
- Spread spectrum
- QFN-44 (5mm×5mm) package

#### **QUICK START**

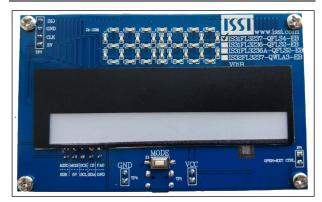

Figure 1: Photo of IS31FL3237 Evaluation Board

#### RECOMMENDED EQUIPMENT

5.0V, 2A power supply

#### **ABSOLUTE MAXIMUM RATINGS**

≤ 5.5V power supply

Caution: Do not exceed the conditions listed above, otherwise the board will be damaged.

#### **PROCEDURE**

The IS31FL3237 evaluation board is fully assembled and tested. Follow the steps listed below to verify board operation.

Caution: Do not turn on the power supply until all connections are completed.

- Connect the ground terminal of the power supply to the GND and the positive terminal to the VCC. Or connect the DC power to the connector (DC IN) (From version V01C the DC in is replaced by a Micro-USB power in.).
- Turn on the power supply and pay attention to the supply current. If the current exceeds 1.2A, please check for circuit fault.
- Enter the desired mode of display by toggling the MODE button.

#### ORDERING INFORMATION

| Part No.            | Temperature Range            | Package           |
|---------------------|------------------------------|-------------------|
| IS31FL3237-QFLS4-EB | -40°C to +125°C (Industrial) | QFN-44, Lead-free |

Table 1: Ordering Information

For pricing, delivery, and ordering information, please contacts Lumissil's analog marketing team at <a href="mailto:analog@Lumissil.com">analog@Lumissil.com</a> or (408) 969-6600.

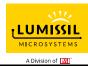

#### **EVALUATION BOARD OPERATION**

The IS31FL3237 evaluation board has six display modes. Press MODE button to switch configurations.

- (Default mode) The 12 RGB LEDs in the middle of the bard show a color changing light bar moving pattern.
- Two groups of blue LED on above display a tailing effect move from right to left.
- Two groups of blue LED on above display a tailing effect move in opposite directions.
- 4) Blue LED on above perform timer display.
- Two groups of blue LED on above flash together from two sides to middle and then turn off slowly from both sides to middle.
- The blue LEDs on above are put into four '8' digits and to show a twist effect.

Note: IS31FL3237 solely controls the FxLED function on the evaluation board.

#### **SOFTWARE SUPPORT**

JP1 default setting is close circuit. If it is set to open, the on-board MCU will stop working. The I2C pins and SDB pin are set to High Impedance. External I2C and SDB signals can be connected to TP4 to control the IS31FL3237 LED driver.

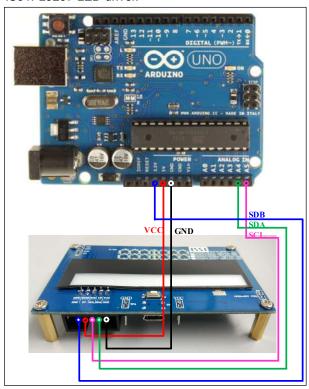

Figure 2: Photo of Arduino UNO connected to Evaluation Board

The steps listed below are an example using the Arduino for external control.

The Arduino hardware consists of an Atmel microcontroller with a bootloader allowing quick firmware updates. First download the latest Arduino Integrated Development Environment IDE (1.6.12 or greater) from www.arduino.cc/en/Main/Software. Also Wire.h download the library www.arduino.cc/en/reference/wire and verify that pgmspace.h is in the directory Files(x86)/Arduino/hardware/tools/avr/avr/include/avr /. Then download the latest IS31FL3237 test firmware from the Lumissil website http://www.lumissil.com/products/led-driver/fxled.

- 1) Open JP1.
- Connect the 5 pins from Arduino board to IS31FL3237 EVB:
  - a) Arduino 5V pin to IS31FL3237 EVB VCC.
  - b) Arduino GND to IS31FL3237 EVB GND.
  - c) Arduino SDA (A4) to IS31FL3237 EVB SDA.
  - d) Arduino SCL (A5) to IS31FL3237 EVB SCL.
  - e) If Arduino use 3.3V MCU VCC, connect 3.3V to IS31FL3237 EVB SDB, if Arduino use 5.0V MCU VCC, connect 5.0V to EVB SDB.

(Arduino UNO is 5.0V, so SDB=5.0V)

- Use the test code in appendix I or download the test firmware (sketch) from the Lumissil website, a .txt file and copy the code to Arduino IDE, compile and upload to Arduino.
- 4) Run the Arduino code and the initial mode will change the Blue LED brightness every second. Note: the white color LEDs cannot be controlled when the onboard STM32F103C8T6 is disabled. (Some early board we provided is still controlling the single color LED, if want to switch between single color LED and RGB, remove the U4 and connect the VCC to the LED+)

Please refer to the datasheet to get more information about IS31FL3237.

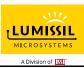

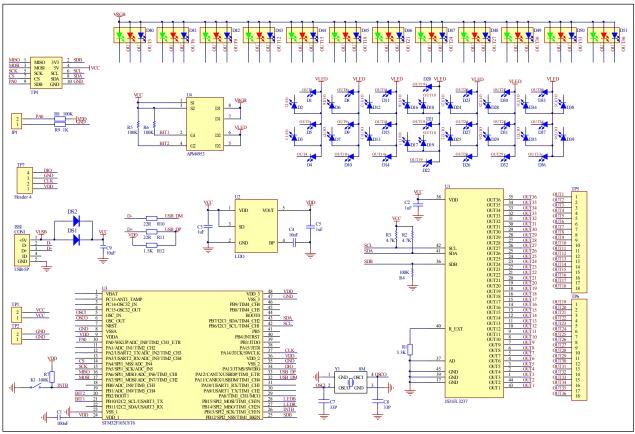

Figure 3: IS31FL3237 Application Schematic

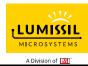

## 36 CHANNELS LED DRIVER EVALUATION BOARD GUIDE

## BILL OF MATERIALS

| Name       | Symbol     | Description            | Qty | Supplier  | Part No.                                       |
|------------|------------|------------------------|-----|-----------|------------------------------------------------|
| LED Driver | U1         | 36CH FxLED Driver      | 1   | Lumissil  | IS31FL3237                                     |
| LDO        | U2         | Low-dropout Regulator  | 1   | PAM       | PAM3101                                        |
| MCU        | U3         | Microcontroller        | 1   | STM       | STM32F103C8T6                                  |
| PMOS       | U4         | Dual PMOS              | 1   | ANPEC     | APM4953                                        |
| Crystal    | Y1         | Crystal, 8MHz          | 1   | JB        | HC-49S                                         |
| Diode      | D1~D39     | Diode, LED Blue, SMD   | 39  | Everlight | 19-217/BHC-ZL1M2RY/3T                          |
| Diode      | D40~D51    | Diode, LED RGB, SMD    | 12  | Everlight | 99-235/RSGBB7C-A22/2D<br>or<br>99-235/RGBC/TR8 |
| Diode      | DS1, DS2   | Diode, SMD             | 2   | DIODES    | DFLS240                                        |
| Resistor   | R1         | RES,3.3k,1/16W,±5%,SMD | 1   | Yageo     | RC0603JR-073K3L                                |
| Resistor   | R2~R3      | RES,4.7k,1/16W,±5%,SMD | 2   | Yageo     | RC0603JR-074K7L                                |
| Resistor   | R4~R8      | RES,100k,1/16W,±5%,SMD | 5   | Yageo     | RC0603JR-07100KL                               |
| Resistor   | R9         | RES,1k,1/16W,±5%,SMD   | 1   | Yageo     | RC0603JR-071KL                                 |
| Resistor   | R10, R11   | RES,22R,1/16W,±5%,SMD  | 1   | Yageo     | RC0603JR-0722RL                                |
| Capacitor  | C1         | CAP,100nF,16V,±20%,SMD | 1   | Yageo     | CC0603KKX7R9BB104                              |
| Capacitor  | C2, C3, C5 | CAP, 1µF,16V,±20%,SMD  | 3   | Yageo     | CC0603KKX7R9BB105                              |
| Capacitor  | C4         | CAP,10nF,16V,±20%,SMD  | 1   | Yageo     | CC0603KKX7R9BB103                              |
| Capacitor  | C7, C8     | CAP,33pF,16V,±20%,SMD  | 2   | Yageo     | CC0603KKX7R9BB330                              |
| Capacitor  | C9         | CAP,10µF,16V,±20%,SMD  | 1   | Yageo     | CC0603KKX7R9BB106                              |
| Button     | K1         | Button SMD             | 1   |           |                                                |

Bill of Materials, refer to Figure 3 above.

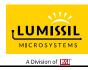

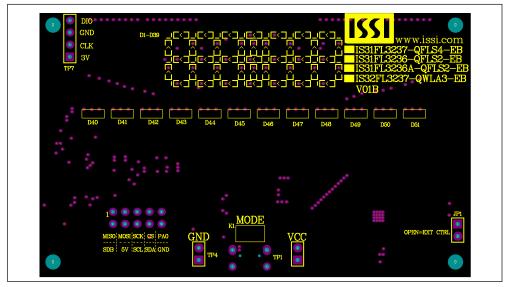

Figure 4: Board Component Placement Guide - Top Layer

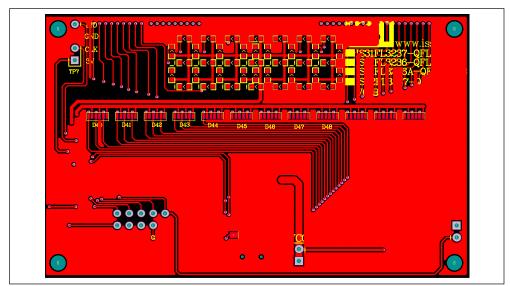

Figure 5: Board PCB Layout - Top Layer

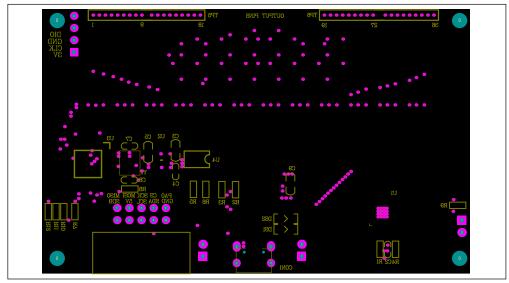

Figure 6: Board Component Placement Guide - Bottom Layer

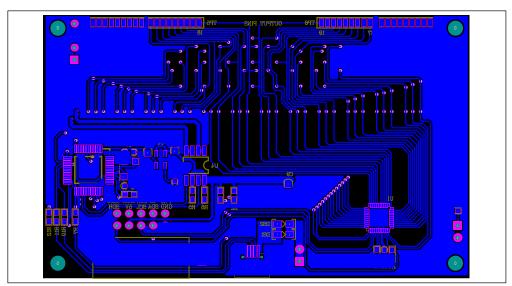

Figure 7: Board PCB Layout - Bottom Layer

Copyright © 2021 Lumissil Microsystems. All rights reserved. Lumissil Microsystems reserves the right to make changes to this specification and its products at any time without notice. Lumissil Microsystems assumes no liability arising out of the application or use of any information, products or services described herein. Customers are advised to obtain the latest version of this device specification before relying on any published information and before placing orders for products.

Lumissil Microsystems does not recommend the use of any of its products in life support applications where the failure or malfunction of the product can reasonably be expected to cause failure of the life support system or to significantly affect its safety or effectiveness. Products are not authorized for use in such applications unless Lumissil Microsystems receives written assurance to its satisfaction, that:

- a.) the risk of injury or damage has been minimized;
- b.) the user assume all such risks; and
- c.) potential liability of Lumissil Microsystems is adequately protected under the circumstances

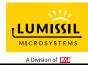

## 36 CHANNELS LED DRIVER EVALUATION BOARD GUIDE

### **REVISION HISTORY**

| Revision | Detail Information      | Data       |
|----------|-------------------------|------------|
| Α        | Initial Release         | 2018.04.10 |
| В        | Update the BOM          | 2021.05.08 |
| С        | Update the Arduino Code | 2021.08.31 |

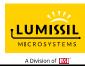

#### APPENDIX I: IS31FL3237 Arduino Test Code V01B

```
#define Addr_GND 0x68
//7 bit format is 0x34
byte PWM_Gamma64[64]=
  0x00,0x01,0x02,0x03,0x04,0x05,0x06,0x07,
  0x08,0x09,0x0b,0x0d,0x0f,0x11,0x13,0x16,
  0x1a,0x1c,0x1d,0x1f,0x22,0x25,0x28,0x2e,
  0x34,0x38,0x3c,0x40,0x44,0x48,0x4b,0x4f,
  0x55,0x5a,0x5f,0x64,0x69,0x6d,0x72,0x77,
  0x7d,0x80,0x88,0x8d,0x94,0x9a,0xa0,0xa7,
  0xac,0xb0,0xb9,0xbf,0xc6,0xcb,0xcf,0xd6,
  0xe1,0xe9,0xed,0xf1,0xf6,0xfa,0xfe,0xff
};
void setup() {
  // put your setup code here, to run once:
  Wire.begin();
  Wire.setClock(400000);//I2C 400kHz
// pinMode(4,OUTPUT);//SDB
 // digitalWrite(4,HIGH);//SDB_HIGH
  //delay(100); //keep 0.5s
  Init_FL3237();
void loop() {
  // put your main code here, to run repeatedly:
  // delay(50);
   IS31FL3237_mode1();//breath mode
void IS_IIC_WriteByte(uint8_t Dev_Add,uint8_t Reg_Add,uint8_t Reg_Dat)
  Wire.beginTransmission(Dev_Add/2);
  Wire.write(Reg_Add); // sends regaddress
  Wire.write(Reg_Dat); // sends regaddress
  Wire.endTransmission(); // stop transmitting
void Init_FL3237(void)
{
  uint8 ti = 0;
   for(i=0x4A;i<=0x6D;i++)
    IS_IIC_WriteByte(Addr_GND,i,0xFF);//write all scaling
  IS_IIC_WriteByte(Addr_GND,0x6e,0xff);//GCC
  IS_IIC_WriteByte(Addr_GND,0x49,0x00);//update PWM & congtrol registers
   IS_IIC_WriteByte(Addr_GND,0x00,0x01);//normal operation
void IS31FL3237_mode1(void)//white LED
  uint8 t = 0, j = 0;
  for(j=0;j<=63;j++)
    for(i=0x01;i<=0x47;i=i+2)
      IS_IIC_WriteByte(Addr_GND,i, PWM_Gamma64[j]);//write all PWM set 0x80
      IS_IIC_WriteByte(Addr_GND,0x49,0x00);//update PWM & congtrol registers
    delay(10); //keep 0.5s
  }
```

# **X-ON Electronics**

Largest Supplier of Electrical and Electronic Components

Click to view similar products for LED Lighting Development Tools category:

Click to view products by ISSI manufacturer:

Other Similar products are found below:

MIC2870YFT EV TDGL014 ISL97682IRTZEVALZ EA6358NH TPS92315EVM-516 STEVAL-LLL006V1 IS31LT3948-GRLS4-EB
PIM526 PIM527 MAX6946EVKIT+ MAX20070EVKIT# MAX20090BEVKIT# PIM498 AP8800EV1 ZXLD1370/1EV4 1216.1013 1270
1271.2004 1272.1030 1273.1010 1278.1010 1279.1002 1279.1001 1282.1000 1293.1900 1293.1800 1293.1700 1293.1500 1293.1100
1282.1400 1282.1100 1293.1200 1282.1200 1293.1000 1282.6000 1296.2012 MIKROE-2520 1721 1762 PIR-GEVB TPS61161EVM-243
STEVAL-ILL056V1 ADM00767 STEVAL-ILL080V1 DC1224A DC1160A DC1039A-A DC1816B DC1511A-A DC1274A